# **SHARP**

**ELECTRONIC PRINTING CALCULATOR DRUCKENDER TISCHRECHNER CALCULATRICE IMPRIMANTE ÉLECTRONIQUE** CALCULADORA IMPRESORA ELECTRÓNICA **CALCOLATRICE ELETTRONICA STAMPANTE** ELEKTRONISK SKRIVANDE OCH VISANDE RÄKNARE FLEKTRONISCHE REKENMACHINE MET AFDRUK ELEKTRONISESTI TULOSTAVA LASKIN ЭЛЕКТРОННЫЙ ПЕЧАТАЮЩИЙ КАЛЬКУЛЯТОР

**OPERATION MANUAL BEDIENUNGSANLEITUNG MODE D'EMPLOI MANUAL DE MANEJO MANUALE DI ISTRUZIONI BRUKSANVISNING** GFBRUKSAANWIJZING KÄYTTÖOHJE ИНСТРУКЦИЯ ПО ЭКСПЛУАТАЦИИ

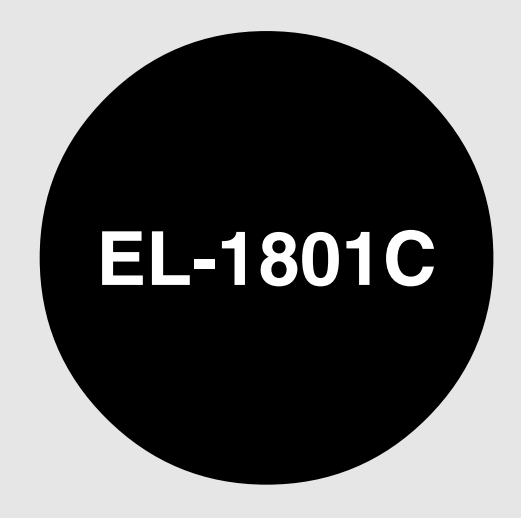

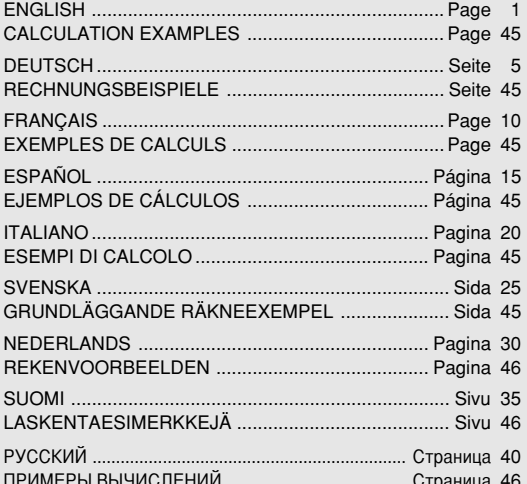

This equipment complies with the requirements of Directive 89/336/EEC as amended by 93/68/EEC.

Dieses Gerät entspricht den Anforderungen der EG-Richtlinie 89/336/EWG mit Änderung 93/68/EWG.

Ce matériel répond aux exigences contenues dans la directive 89/336/CEE modifiée par la directive 93/68/CEE.

Dit apparaat voldoet aan de eisen van de richtlijn 89/336/EEG, gewijzigd door 93/68/EEG.

Dette udstyr overholder kravene i direktiv nr. 89/336/EEC med tillæg nr. 93/68/EEC.

Quest' apparecchio è conforme ai requisiti della direttiva 89/336/EEC come emendata dalla direttiva 93/68/FFC

Η εγκατάσταση αυτή ανταποκρίνεται στις απαιτήσεις των οδηγιών της Ευρωπαϊκής Ενωσης 89/336/ΕΟΚ. όπως ο κανονισμός αυτός συμπληρώθηκε από την οδηγία 93/68/ΕΟΚ.

Este equipamento obedece às exigências da directiva 89/336/CEE na sua versão corrigida pela directiva 93/68/CEE.

Este aparato satisface las exigencias de la Directiva 89/336/CEE modificada por medio de la 93/68/CEE.

Denna utrustning uppfyller kraven enligt riktlinjen 89/336/EEC så som kompletteras av 93/68/EEC.

Dette produktet oppfyller betingelsene i direktivet 89/336/EEC i endringen 93/68/EEC.

Tämä laite täyttää direktiivin 89/336/EEC vaatimukset, jota on muutettu direktiivillä 93/68/EEC.

Данное устройство соответствует требованиям директивы 89/336/ЕЕС с учетом поправок 93/68/ЕЕС.

# **INTRODUCTION**

Thank you for your purchase of the SHARP electronic calculator, model EL-1801C. Your SHARP calculator is specially designed to save work and increase efficiency in all business applications and general office calculations. Careful reading of this manual will enable you to use your new SHARP calculator to its fullest capability.

# **CONTENTS**

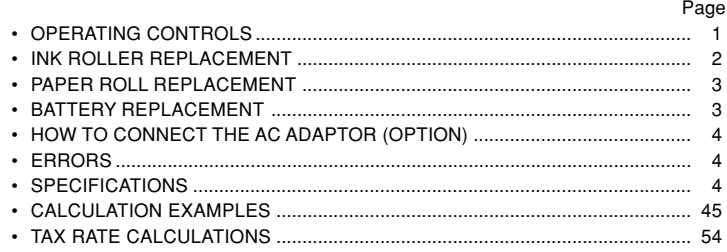

# **OPERATIONAL NOTES**

To insure trouble-free operation of your SHARP calculator, we recommend the following:

- 1. The calculator should be kept in areas free from extreme temperature changes, moisture, and dust.
- 2. A soft, dry cloth should be used to clean the calculator. Do not use solvents or a wet cloth.
- 3. Since this product is not waterproof, do not use it or store it where fluids, for example water, can splash onto it. Raindrops, water spray, juice, coffee, steam, perspiration, etc. will also cause malfunction.
- 4. If service should be required, use only a SHARP servicing dealer, a SHARP approved service facility or SHARP repair service.
- 5. If you pull out the power cord to cut electricity completely or replace the batteries, the presently stored tax rate will be cleared.

SHARP will not be liable nor responsible for any incidental or consequential economic or property damage caused by misuse and/or malfunctions of this product and its peripherals, unless such liability is acknowledged by law.

# **OPERATING CONTROLS**

#### **POWER SWITCH; PRINT / ITEM COUNT MODE SELECTOR:** ON

P•IC

OFF

Ш

- "OFF": Power OFF "•": Power ON. Set to the non-print mode.
- "P•IC": Power ON. Set to the print and item count mode. For addition or subtraction, each time  $\pm$  is pressed, 1 is added to the item counter, and each time  $\boxed{-}$  is pressed, 1 is subtracted.
	- The count is printed when the calculated result is obtained.
	- Pressing of  $|\cdot|$ ,  $\frac{C}{CE}$   $C_0$  clears the counter.
- Note: The counter has a maximum capacity of 3 digits (up to  $\pm$ 999). If the count exceeds the maximum, the counter will recount from zero.

# **DECIMAL / ADD MODE SELECTOR:**

- "F": The answer is displayed in the floating decimal system.
- "2,0": Presets the number of decimal places in the answer.
- "A": The decimal point in addition and subtraction entries is automatically positioned to the 2nd digit from the lowest digit of entry number. Use of the add mode permits addition and subtraction of numbers without entry of the decimal point. Use of  $\cdot$ ,  $\times$  and  $\div$  will automatically override the add mode and decimally correct answers will be printed.

5/4  $\blacksquare$ 

F20A

# **ROUNDING SELECTOR:**

Example: Set Decimal Selector to 2.

 $4 \div 9 = 0.444 \dots 5 \div 9 = 0.555 \dots$ 

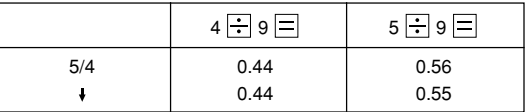

Note: The decimal point floats during successive calculation by the use of  $\times$  or  $\div$ 

If the decimal selector is set to "F" then the answer is always rounded down  $($ **+** $)$ .

# **PAPER FEED KEY**

**NON-ADD / SUBTOTAL KEY:**

#

岡

- **Non-add** When this key is pressed right after an entry of a number in the Print mode, the entry is printed on the left-hand side with "#". This key is used to print out numbers not subjects to calculation such as code, date, etc.
- **Subtotal** Used to get subtotal(s) of additions and/or subtractions. When pressed following  $\boxed{+}$  or  $\boxed{-}$ , the subtotal is printed with " $\Diamond$ " and the calculation may be continued.

## **CLEAR / CLEAR ENTRY KEY:**

- **Clear** This key also serves as a clear key for the calculation register and resets an error condition.
- **Clear entry** When pressed after a number and before a function, clear the number.

#### **TOTAL KEY:**

 $C_{\text{CF}}$ 

 $\sqrt{1}$ 

E

 $^{+/-}$ 

When pressed after  $\boxed{+}$  or  $\boxed{-}$ , prints the total of addition and subtraction with "∗".

#### **EQUAL KEY:**

Gives the results of multiplication and division and performs repeat calculation with a constant.

#### **Multiplication:**

The calculator will automatically remember the first number entered (the multiplicand) and  $\vert \times \vert$  instruction.

#### **Division:**

The calculator will automatically remember the second number entered (the divisor) and  $\div$  instruction.

#### **CHANGE SIGN KEY:**

Changes the algebraic sign of a number (i.e., positive to negative or negative to positive).

#### **MARKUP KEY:** MU

Used to perform mark-ups, percent change and automatic add-on/discount.

#### **RECALL AND CLEAR MEMORY KEY XM**

#### **RECALL MEMORY KEY** M

## STR **STORE KEY:**

This key is used to store the tax rate.

- A maximum of 4 digits can be stored (decimal point is not counted as a digit).
- Only one rate can be stored. If you enter a new rate, the previous rate will be cleared.

#### **TAX-INCLUDING KEY**  $TAX+$

## **PRE-TAX KEY** TAX-

#### **DISPLAY SYMBOLS:**

- **M : Memory symbol** Appears when a number is in the memory.
	- **: Minus symbol** Appears when a number is negative.
- **E : Error symbol** Appears when an overflow or other error is detected.
- **TAX+ : Tax-including symbol**

Appears when the total calculated includes tax.

- **TAX- : Pre-tax symbol** Appears when the total calculated excludes tax.
- **TAX : Tax rate symbol** Appears when the tax rate is set.

# **INK ROLLER REPLACEMENT**

If printing is blurry even when the ink roller is in the proper position, replace the roller.

**Ink roller: Type EA-781R-BK (Black) Type EA-781R-RD (Red)**

## **WARNING**

APPLYING INK TO WORN INK ROLLER OR USE OF UNAPPROVED INK ROLLER MAY CAUSE SERIOUS DAMAGE TO PRINTER.

1) Set the power switch to OFF.

- 2) Remove the printer cover. (Fig. 1)
- 3) Remove the ink roller by turning it counterclockwise and pulling it upward (Fig. 2)
- 4) Install the correct color new ink roller and press it in the correct position. Make sure that the ink roller is securely in place. (Fig. 3)
- 5) Put back the printer cover.

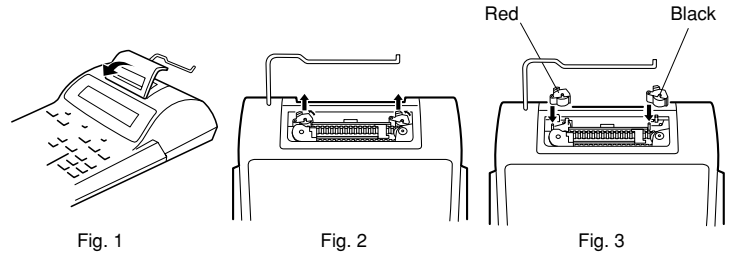

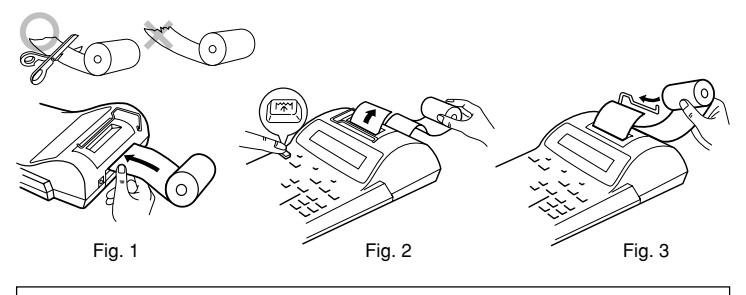

DO NOT PULL PAPER BACKWARDS AS THIS MAY CAUSE DAMAGE TO PRINTING MECHANISM.

#### **Cleaning the printing mechanism**

#### **If the print becomes dull after long time usage, clean the printing wheel according to the following procedures:**

- 1) Remove the printer cover and the ink roller.
- 2) Install the paper roll and feed it until it comes out of the front of the printing mechanism.
- 3) Put a small brush (like a tooth brush) lightly to the printing wheel and clean it by pressing  $|\tilde{\lambda}|$ .
- 4) Put back the ink roller and the printer cover.
- Notes: Do not rotate the printing mechanism manually, this may damage the printer.
	- Never attempt to turn the printing belt or restrict its movement while printing. This may cause incorrect printing.

# **PAPER ROLL REPLACEMENT**

#### **Never insert paper roll if torn. Doing so will cause paper to jam. Always cut leading edge with scissors first.**

- 1) Insert the leading edge of the paper roll into the opening. (Fig. 1)
- 2) Turn the power on and feed the paper by pressing  $[4]$ . (Fig. 2)
- 3) Lift the attached metal paper holder up and insert the paper roll to the paper holder. (Fig. 3)

# **BATTERY REPLACEMENT**

**To Install or Replace Batteries** — When the batteries become weak, the display will work but not the printer.

This indicates that you should replace the batteries.

- 1. Set the power switch to OFF.
- 2. Remove the battery cover by sliding it in the direction of the arrow on the cover.
- 3. Replace the batteries. Be sure that the "+" and "–" marks on the battery correspond to the "+" and "–" marks in the calculator. Always put back the 4 batteries at the same time.
- 4. Put back the battery cover.

**Battery:** Heavy-duty manganese battery, size AA (or R6)  $\times$  4

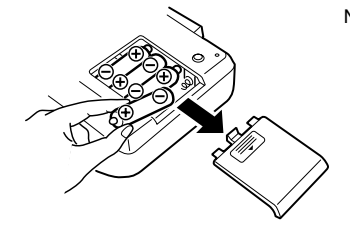

Note: When the batteries are replaced, the calculator may fail to function correctly. If this occurs, remove the batteries, wait at least two minutes, then reinstall them. Also, if the calculator is subjected to a strong impact or noise during a calculation, it may not print correctly or the calculation may be lost. If this happens, the calculation must be performed again.

Download from Www.Somanuals.com͡<sup>3</sup>All Manuals Search And Download.

# **HOW TO CONNECT THE AC ADAPTOR (OPTION)**

This machine can also be operated on AC power by use of AC Adaptor. When the AC adaptor is connected to the calculator, the power source is automatically switched over from dry batteries to AC power source.

## **AC adaptor: Model EA-28A (Never use any other AC adaptor except EA-28A.)**

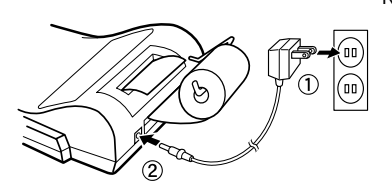

Note: Make sure that you turn the calculator's power off when connecting or disconnecting the AC adaptor.

> To connect the AC adaptor, follow steps  $(1)$  and  $(2)$ . To disconnect the AC adaptor,

simply reverse the procedure.

#### **CAUTION**

Use of other than the AC adaptor EA-28A may apply improper voltage to your SHARP calculator and will cause damage.

# **ERRORS**

There are several situations which will cause an overflow or an error condition. When this occurs, "E" will be displayed. The contents of the memory at the time of the error are retained.

If "0  $\cdot$  E" is displayed at the time of the error, "------" will be printed in red and  $\sqrt{6}$ E must be used to clear the calculator.

## **Error conditions:**

- 1. When the integer portion of an answer exceeds 12 digits.
- 2. When the integer portion of the contents of the memory exceeds 12 digits.  $(Ex. \n\overline{\text{*M}}$  9999999999999  $\overline{\text{M+}}$  1  $\overline{\text{M+}}$
- 3. When any number is divided by zero. (Ex.  $5 \div 0 =$ ).

# **SPECIFICATIONS**

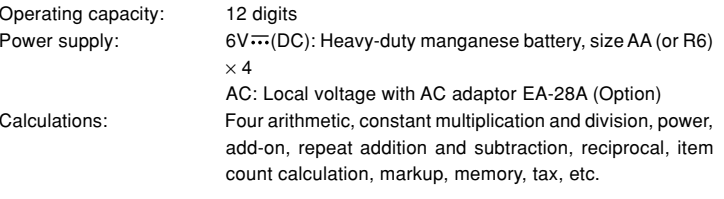

#### **PRINTING SECTION**

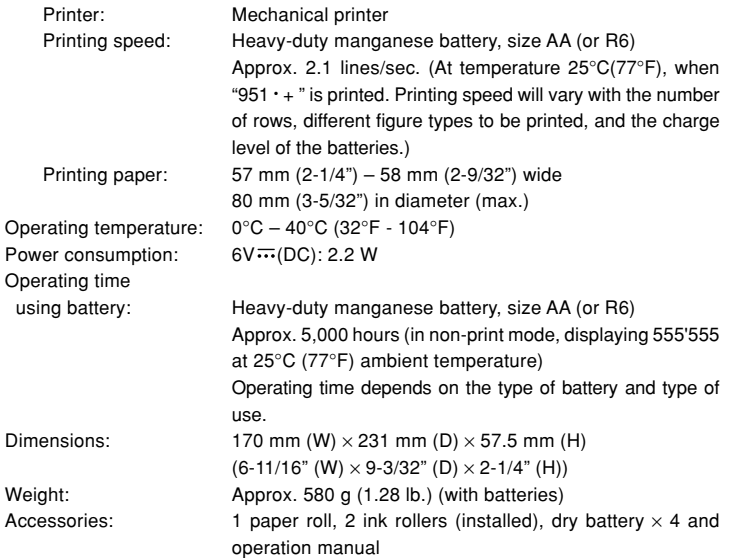

# **CALCULATION EXAMPLES**

- 1. Set the decimal selector as specified in each example. The rounding selector should be in the "5/4" position unless otherwise specified.
- 2. The print / item count mode selector should be in the "P•IC" position unless otherwise specified.
- 3. Press  $\sqrt{\frac{C}{C}}$   $\sqrt{\frac{C}{C}}$  prior to beginning any calculation.
- 4. If an error is made while entering a number, press  $\sqrt{C_{\text{CE}}}$  and enter the correct number.
- 5. Example procedures are listed in following manner unless otherwise specified.

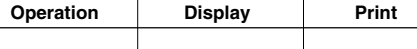

# **RECHNUNGSBEISPIELE**

1. Die Einstellung des Komma-Tabulators nimmt man den Anleitungen in den einzelnen Beispielen entsprechend vor.

Den Rundungsschalter läßt man, falls nicht anders ausgewiesen, in der "5/4"-Stellung.

- 2. Der Schalter Druck/Ereigniszählmodus sollte auf der Stellung "P•IC" stehen, sofern nicht anders angegeben.
- 3. Vor dem Beginn einer Berechnung CCE CCE drücken.
- 4. Zur Korrektur von Eingabefehlern drückt man  $\sqrt{6E}$  und gibt die Zahl korrekt ein.
- 5. Beispiele für das Vorgehen werden folgendermaßen dargestellt, wenn nicht anders angegeben.

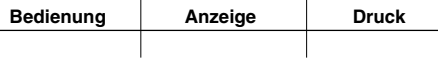

# **EXEMPLES DE CALCULS**

- 1. Régler le sélecteur de décimale tel que spécifié dans chaque exemple. Le sélecteur d'arrondi, doit être placé sur la position "5/4" sauf indication contraire.
- 2. Sauf indication contraire, le sélecteur d'impression / comptage d'articles doit être placé sur la position "P•IC".
- 3. Appuyez sur  $\sqrt{C_{CE}}$   $\sqrt{C_{CE}}$  avant tout calcul.
- 4. En cas d'erreur à l'introduction d'un nombre, appuyer sur  $\sqrt{C_{CE}}$  et introduire le nombre correct.
- 5. Sauf indication contraire, les méthodes figurent de la manière suivante.

# **EJEMPLOS DE CÁLCULOS**

- 1. Colocar el selector decimal según se especifica en cada ejemplo. El selector de redondeo debe estar en la posición "5/4" salvo que se especifique lo contrario.
- 2. El selector de impresión / cuenta de artículos deber estar en la posición "P•IC" salvo que se especifique lo contrario.
- 3. Pulse  $\sqrt{\frac{C_{CE}}{C_{CE}}}$  antes de empezar cualquier cálculo.
- 4. Si se hace un error al ingresar un número, apretar  $\sqrt{C_{CE}}$  e ingresar el número correcto.
- 5. Los procedimientos de ejemplos están puestos de la siguiente manera, a menos que se especifique lo contrario.

**Operación Exhibición Impresión**

# **ESEMPI DI CALCOLO**

- 1. Regolare il selettore decimale come specificato in ciascun esempio. Salvo indicazione contraria, il selettore di arrotondamento deve essere lasciato in posizione "5/4".
- 2. Il selettore della modalità stampa/conteggio articolo deve essere impostato su "P•IC" a meno che non sia specificato altrimenti.
- 3. Premete  $\sqrt{6E}$   $\sqrt{6E}$  prima di cominciare qualsiasi calcolo.
- 4. Se impostando un numero si fa un errore, premere  $\sqrt{c_{\text{CE}}}$  e impostare di nuovo il numero corretto.
- 5. Le procedure di esempio sono elencate nel modo seguente, a meno che diversamente specificato.

**Operazione Display Stampa**

# **GRUNDLÄGGANDE RÄKNEEXEMPEL**

- 1. Sätt decimalväljaren som anges i de olika exemplen. Avrundningsväljaren ska vara i läget "5/4" om inte annat anges.
- 2. Funktionsväljaren för utskrift/styckeräkning skall vara i läget "P•IC", såvida inte annat anges.
- 3. Tryck på CE CE innan en beräkning påbörjas.
- 4. Felinslagning rättas till med  $|\%$ E och sen kan rätt tal slås in.
- 5. Exemplen på tillvägagångssätt förtecknas på nedanstående sätt såvida inte annat anges.

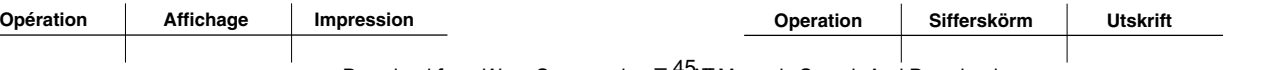

Download from Www.Somanuals.com<sup>45</sup>All Manuals Search And Download.

# **REKENVOORBEELDEN**

- 1. Stel de decimaal-keuzeschakelaar in zoals aangegeven in ieder voorbeeld. De afrondingskeuzechakelaar dient op "5/4" te staan, tenzij anders vermeld.
- 2. Tenzij anders aangegeven moet de keuzeschakelaar voor afdrukken/postenteller in de "P•IC" stand staan.
- 3. Druk op  $\sqrt{\frac{C}{C}}$   $\sqrt{\frac{C}{C}}$  alvorens te beginnen met een maken van een berekening.
- 4. Maakt u een fout tijdens het invoeren van een getal, druk dan op  $\sqrt{C_{\text{CE}}}$  en voer het juiste getal in.
- 5. De aanwijzingen in de voorbeelden zijn als volgt gerangschikt, tenzij anders aangegeven.

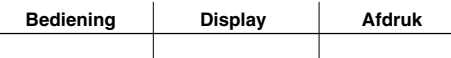

# **LASKENTAESIMERKKEJÄ**

- 1. Aseta desimaalivalitsin kussakin esimerkissä mainitulla tavalla. Pyöristyksen valitsin tulee asettaa asentoon "5/4" ellei toisin mainita.
- 2. Tulostuksen/osalaskumuodon valitsin tulee asettaa asentoon "P•IC" ellei toisin mainita.
- 3. Paina ennen laskutoimitusten aloittamista  $\sqrt{C_{CE}}$   $\sqrt{C_{CE}}$ .
- 4. Jos teet virheen numeroa näppäillessäsi, paina  $\sqrt{6}$ E ja näppäile oikea numero.
- 5. Esimerkkitoimenpiteet on näytetty seuraavassa järjestyksessä ellei toisin mainittu.

**Toiminta Näyttö Tulostus**

# ПРИМЕРЫ ВЫЧИСЛЕНИЙ

- 1. Установите десятичный переключатель, как указано в каждом примере. ереключатель округления должен быть установлен в положение "5/4", если не указано иное.
- 2. Переключатель режима печати/подсчета операций должен быть установлен в положение "P•IC", если не указано иное.
- 3. Нажмите клавишу  $\sqrt{\frac{6}{\pi}}$  ССЕ перед началом выполнения каждого вычисления.
- 4. Если при вводе числа допущена ошибка, нажмите клавишу  $\boxed{\mathcal{G}\subset E}$  и введите корректное число.
- 5. роцедуры примеров приведены в следующем виде, если не указано иное.

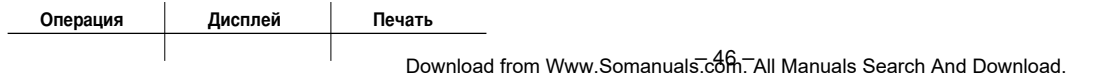

#### **REPEAT ADDITION AND SUBTRACTION WIEDERHOLTE ADDITION UND SUBTRAKTION ADDITION ET SOUSTRACTION SUCCESSIVES REPETICIÓN DE SUMAS Y RESTAS ADDIZIONI E SOTTRAZIONI SUCCESSIVE UPPREPA ADDITION OCH SUBTRAKTION HERHAALD OPTELLEN EN AFTREKKEN TOISTUVA YHTEEN- JA VÄHENNYS** ПОВТОРЯЮЩЕЕСЯ СЛОЖЕНИЕ И ВЫЧИТАНИЕ

 $123 + 123 + 123 + 456 - 100 - 100 =$ 

F20A

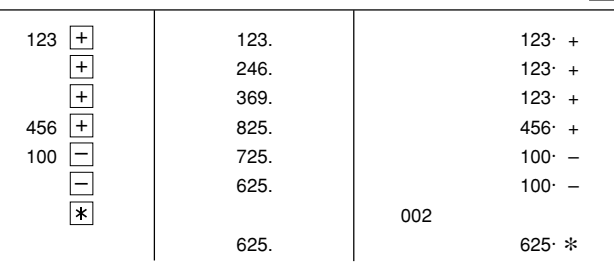

#### **ADDITION AND SUBTRACTION WITH ADD MODE** ADDITION UND SUBTRAKTION MIT ADDITIONSHILFE ADDITION ET SOUSTRACTION AVEC MODE D'ADDITION **SUMA Y RESTA CON MODO DE SUMA** ADDIZIONI E SOTTRAZIONI CON VIRGOLA AUTOMATICA **ADDITION OCH SUBTRAKTION I ADD-LÄGE** OPTELLEN EN AFTREKKEN MET DE DECIMAAL-INVOEGINGSFUNCTIE YHTEEN- JA VÄHENNYS LISÄYSMUODOLLA СЛОЖЕНИЕ И ВЫЧИТАНИЕ В РЕЖИМЕ СЛОЖЕНИЯ

#### $12.45 + 16.24 + 19.35 - 5.21 =$ \*1 1245  $+$  $12.45 +$ 12.45  $1624$  + 28.69  $16.24 +$  $1935 +$ 48.04  $19.35 +$ 521 |— 42.83  $5.21 \overline{\ast}$  $002$ 42.83  $42.83*$

- $\lceil \cdot \rceil$  was not used in the entries.  $*1:$
- vurde nicht für die Eingabe verwendet.  $*1$ :
- \*1 : La | | n'a pas été utilisée dans les entrées.
- La  $\cdot$  no ha sido usada en los registros.  $*1:$
- · non è stato usato per l'impostazione.  $*1$ .
- \*1 : Tangenten · användes ej vid inslagningen av talen.
- werd niet gebruikt tijdens het invoeren van de getallen.  $*1:$
- · ei ole käytetty näppäiltäessä.  $*1:$
- не использовалась при вводе данных.  $*1:$

### **MIXED CALCULATIONS / GEMISCHTE RECHNUNG / CALCUL COMPLEXE /CÁLCULOS MIXTOS / CALCOLI MISTI / BLANDAD** RÄKNING / GEMENGDE BEREKENINGEN / SEKALAISIA **LASKUTOIMITUKSIA / СМЕШАННЫЕ ВЫЧИСЛЕНИЯ**

A.  $(10 + 2) \times 5 =$ 

F 2 0 A

F 2 0 A

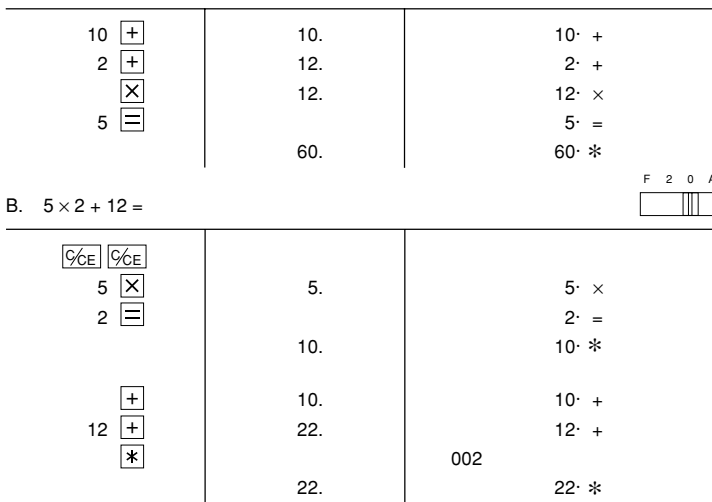

#### **CONSTANT / KONSTANTEN / CONSTANTE / CONSTANTE / CONSTANTI / KONSTANTER / CONSTANTEN / VAKIO / KOHCTAHTA**

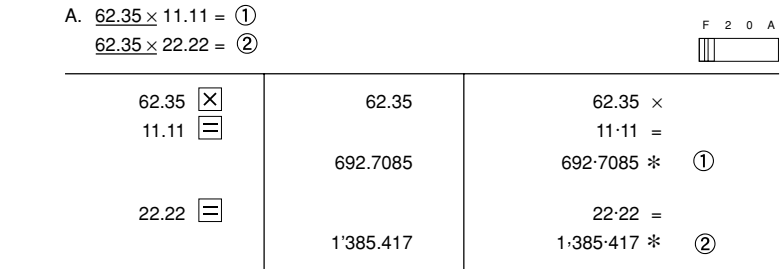

Download from Www.Somanuals.com.<sup>47</sup>All Manuals Search And Download.

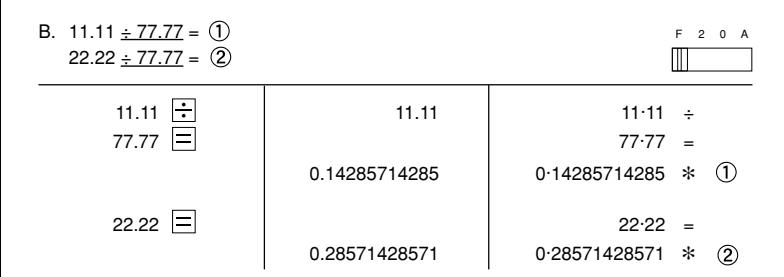

### POWER / POTENZBERECHNUNGEN / PUISSANCE / POTENCIA **CALCOLI DELLE POTENZE / POTENSRÄKNING / MACHTSVERHEFFEN / POTENSSI / CTENEHL**

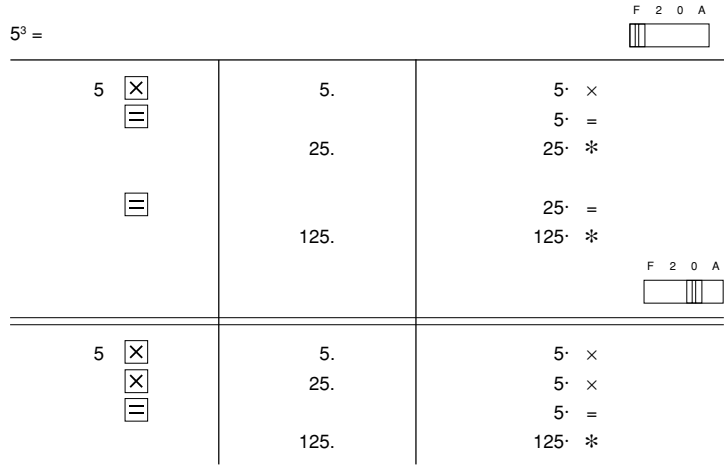

#### PERCENT / PROZENT / POURCENTAGE / PORCENTAJES / PERCENTUALI / PROCENT / PROCENTBEREKENINGEN / **PROSENTTI / ПРОЦЕНТЫ**

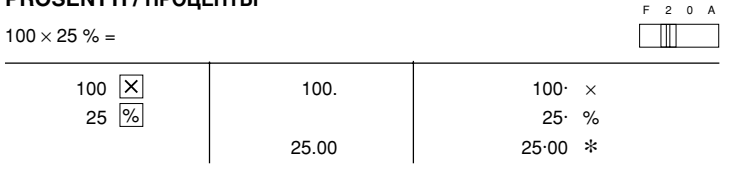

#### RECIPROCAL / REZIPROKRECHNUNGEN / INVERSES / RECÍPROCOS / RECIPROCI / RÄKNING / RECIPROQUE BEREKENINGEN / KÄÄNTEINEN / ОБРАТНАЯ ВЕЛИЧИНА

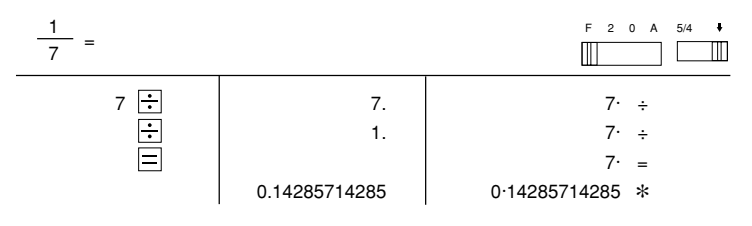

## ADD-ON AND DISCOUNT / AUFSCHLAG UND ABSCHLAG / **MAJORATION ET RABAIS / RECARGOS Y DESCUENTOS / MAGGIORAZIONE E SCONTO / PÅLÄGG OCH RABATT / OPSLAG EN KORTING / LISÄYS JA VÄHENNYS /** НАДБАВКА И СКИДКА

A. 5% add-on to 100. / Ein Aufschlag von 5% zu 100. / Majoration de 5% de 100. / Un 5 % de recargo sobre 100. / Una maggiorazione del 5% su 100. / 5% pålägg på 100. / Een opslag van 5% op 100. / 5% lisätään 100: aan / 5% надбавка к 100.

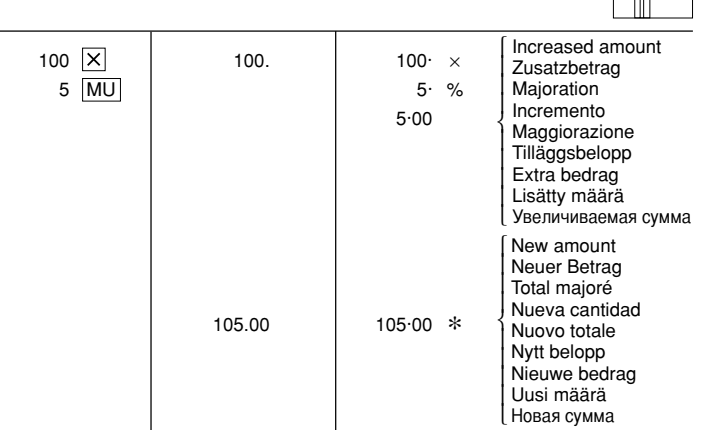

B. 10% discount on 100. / Abschlag von 10% von 100. / Rabais de 10% sur 100. / Un 10% de descuento sobre 100. / Uno sconto del 10 % su 100. / 10% rabatt på 100. / Een korting van 10% op 100. / 10 % vähennys 100:sta / 10% скилка со 100.

F 2 0 A

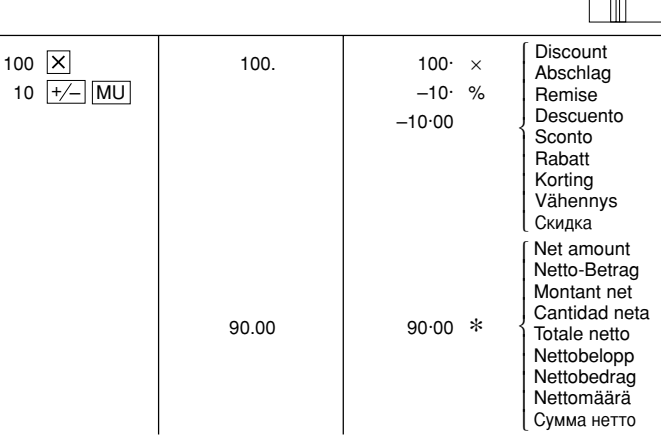

#### **MARKUP AND MARGIN**

Markup and Profit Margin are both ways of calculating percent profit.

- Profit margin is percent profit vs. selling price.
- Markup is percent profit vs. cost.
- $-$  Cost is the cost.
- Sell is the selling price.
- GP is the gross profit.
- Mkup is the percent profit based on cost.
- Mrgn is the percent profit based on selling price.

#### **AUFSCHLAG UND GEWINNSPANNE**

Aufschlag und Gewinnspanne sind beides Möglichkeiten zur Berechnung des Gewinns in Prozent.

- Gewinnspanne ist der Gewinn in Prozent, basierend auf dem Verkaufspreis.
- Gewinnaufschlag in der Gewinn in Prozent, basierend auf dem Einkaufspreis.

F 2 0 A

- Cost ist der Einkaufspreis.
- Sell ist der Verkaufspreis.
- GP ist der Brutto-Verdienst.
- Mkup ist der Gewinnaufschlag in Prozent, basierend auf dem Einkaufspreis.
- Mrgn ist die Gewinnspanne in Prozent, basierend auf dem Verkaufspreis.

# **HAUSSE ET MARGE BÉNÉFICIAIRE**

Le calcul des majorations et des marges bénéficiaires sont deux façons de calculer un pourcentage de profit.

- La marge bénéficiaire est un pourcentage de profit par rapport au prix de vente.
- La majoration est un pourcentage de profit par rapport au prix d'achat.
- Cost est le prix d'achat.
- Sell est le prix de vente.
- GP est le bénéfice brut.
- Mkup est le bénéfice par rapport au coût.
- Mrgn est le bénéfice par rapport au prix de vente.

# **INCREMENTO PORCENTUAL Y MARGEN**

Tanto la función del incremento porcentual como la del margen de beneficio son formas de calcular el beneficio porcentual.

- El margen de beneficio es el beneficio porcentual con respecto al precio de venta.
- El incremento porcentual es el beneficio porcentual con respecto al coste.
- Cost es el coste.
- Sell es el precio de venta.
- GP es el beneficio bruto.
- Mkup es el beneficio porcentual basado en el coste.
- Mrgn es el beneficio porcentual basado en el precio de venta.

# **MAGGIORAZIONE E MARGINE**

La maggiorazione percentuale ed il margine di profitto sono ambedue mezzi di calcolare le percentuali di profitto.

- Il margine di profitto e la percentuale di profitto rispetto al prezzo di vendita.
- La maggiorazione è la percentuale di profitto rispetto al costo.
- –Cost è il costo.
- –Sell è il prezzo di vendita.
- GP è il profitto lordo.
- –Mkup è la percentuale di profitto basata sul costo.
- –Mrgn è la percentuale di profitto basata sul prezzo di vendita.

# **PÅSLAG OCH MARGINAL**

Påslag och vinstmarginal är två sätt att beräkna visten i procent.

- Vinstmarginalen är den procentuella vinsten i förhållande till försäljningspriset.
- Påslaget är den procentuella vinsten i förhllande till kostnaden.
- Cost är kostnaden.
- Sell är försäljningspriset.
- GP är bruttovinsten.
- Mkup är den procentuella vinsten baserad på kostnaden.
- Mrgn är den procentuella vinsten baserad på försäljningspriset.

# **PROCENTUELE VERHOGING EN WINSTMARGE**

Procentuele verhoging en winstmarge zijn twee mogelijkheden om de winst in procenten te berekenen.

- Bij winstmarge wordt de winst uitgedrukt in een bepaald percentage van de verkoopsprijs.
- Bij procentuele verhoging wordt de winst uitgedrukt in een bepaald percentage van de inkoopsprijs.
- Cost is de inkoopsprijs.
- Sell is de verkoopsprijs.
- GP is de brutowinst.
- Mkup is de winst uitgedrukt in een bepaald percentage van de inkoopsprijs.
- Mrgn is de winst uitgedrukt in een bepaald percentage van de verkoopsprijs.

# **VOITTOMARGINAALI JA VOITTO**

Voittomarginaali ja voitto ovat molemmat voittoprosentin laskutapoja.

- Voitto on voittoprosentti suhteessa myyntihintaan.
- Voittomarginaali on voittoprosentti suhteessa kuluihin.
- Cost on kulut.
- Sell on myyntihinta.
- GP on bruttovoitto.
- Mkup on kuluihin perustuva voittoprosentti.
- Mrgn on myyntihintaan perustuva voittoprosentti.

# НАЦЕНКА И ПРИБЫЛЬ

Наценка и уровень прибыли представляют собой два способа вычисления процента прибыли.

- Уровень прибыли представляет собой процент прибыли относительно продажной цены.
- Наценка представляет собой процент прибыли относительно стоимости.
- Cost это стоимость.
- Sell это продажная цена.
- GP это валовая прибыль.
- Мкир это процент прибыли относительно стоимости.
- Мгап это процент прибыли относительно продажной цены.

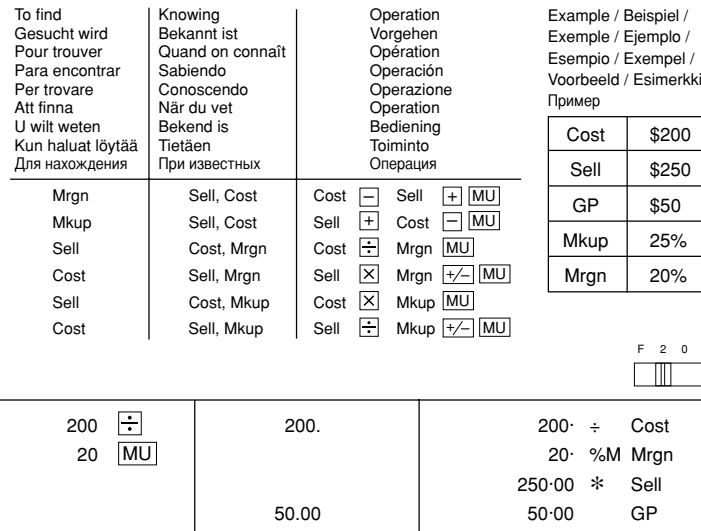

#### PERCENT CHANGE / PROZENTUALE VERÄNDERUNG / VARIATION EN POUR CENT / CAMBIO PORCENTUAL / CAMBIO DI PERCENTUALE / PROCENTUELL FÖRÄNDRING / PROCENTUELE **VERANDERING / MUUTOS PROSENTTEINA /** ПРОЦЕНТНОЕ ИЗМЕНЕНИЕ

- Calculate the dollar difference (a) and the percent change (b) between two yearly sales figures \$1,500 in one year and \$1,300 in the previous.
- · Berechnung der Dollardifferenz (a) und der prozentualen Veränderung b) zwischen den beiden Jahresumsatzzahlen \$1.500 in einem Jahr und \$1.300 im vorherigen Jahr.
- Calculer la différence en dollars (a) et la variation en pour cent (b) entre deux prix. 1.500 \$ pour cette année et 1.300 \$ pour l'année précédente.
- · Calcular la diferencia en dólares (a) y el cambio porcentual (b) entre dos cifras de ventas anuales, \$1.500 en un año y \$1.300 en el año anterior.
- Calcolare la differenza in dollari (a) ed il cambio di percentuale (b) fra due cifre di vendita annuale di \$1.500 in un anno e di \$1.300 nell'anno precedente.
- · Räkna ut värdeskillnaden (a) och den procentuella förändringen (b) med två års försäljningssiffror: \$1.500 under det ena året och \$1.300 under det föregående året.
- Bereken het verschil in dollars (a) en de procentuele verandering (b) tussen twee jaarlijkse verkoopscijfers: \$1.500 in een bepaald jaar en \$1.300 het jaar ervoor.
- · Laskee eron dollareina (a) ja muutoksen prosentteina (b) kahden vuosittaisen myyntiluvun välillä, \$1500 yhtenä vuonna ja \$1300 edellisenä.
- Вычисляет разность в долларах (а) и процентное изменение (b) между двумя численными значениями годовых продаж \$1500 в одном году и \$1300 в предыдущем.  $2 \t0 A$

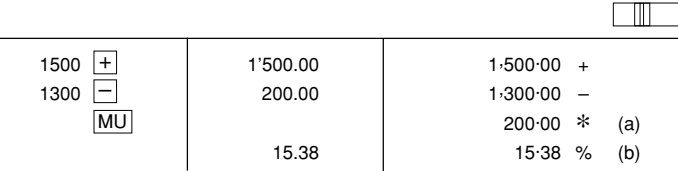

#### PERCENT PRORATION / PROZENTUALES VERHÄLTNIS / DISTRIBU-TION PROPORTIONNELLE EN POURCENTAGE / DISTRIBUCIÓN **PROPORCIONAL DE PORCENTAJE / DISTRIBUZIONE PERCENTUALE / PROCENTUELL PROPORTION / PROCENTUELE VERHOUDING /** PROSENTUAALINEN JAKO MÄÄRÄSUHTEESSA / ПРОЦЕНТНОЕ СООТНОШЕНИЕ

**Expenses** • Calculate the percentage of each of the parts to the whole. Aufwand • Ermitteln Sie den Prozentanteil von Aufwand zum Dépenses Gesamtaufwand Gastos · Calculer le pourcentage que chaque article représente par  $\frac{1}{2}$ Costi rapport au tout. Utaifter Calcular el porcentaje de cada artículo. Uitgaven Calcolare la percentuale di ogni singola parte rispetto al Menot totale. Расходы Räkna ut de procentuella delarna i förhållande till helheten. \$123  $(a)$ • Bereken het percentage van iedere uitgave ten opzichte van 456  $(b)$ het totaal 789  $(c)$ 

 $(D)$ 

 $(d)$ 

- · Laske kunkin osan prosenttimäärä kokonaisuudesta.
- Вычисляет процентное содержание каждой из частей целого.

Download from Www.Somanuals.com<sup>51</sup>All Manuals Search And Download.

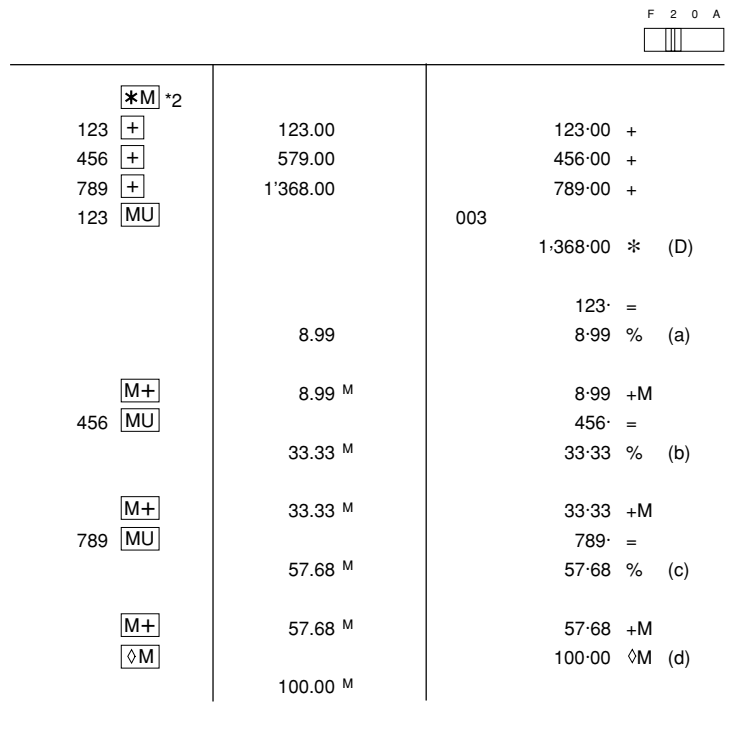

### **ITEM COUNT CALCULATION / RECHNEN MIT POSTENZÄHLER /** CALCUL DE COMPTE D'ARTICLES / CÁLCULO DE CUENTA DE ARTÍCULOS / CALCOLI CON FUNZIONE/CONTADDENDI / POSTRÄKNING / REKENEN MET DE POST ENTELLER / OSALASKU / ВЫЧИСЛЕНИЯ С ПОДСЧЕТОМ ОПЕРАЦИЙ

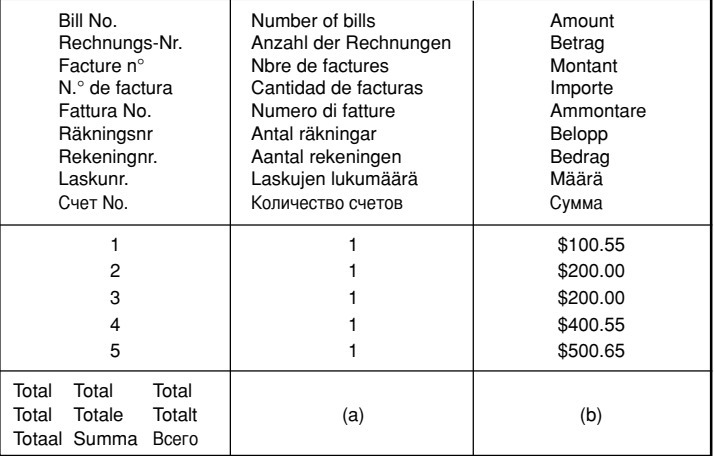

F 2 0 A

- \*2: Press  $\overline{\text{*M}}$  to clear the memory before starting a memory calculation.
- \*2: Zum Löschen aller früheren Eingaben in den Speicher drückt man | \* M|.
- \*2: Effacer le contenu de la mémoire ( $\angle$  KM) avant de procéder à un calcul avec mémoire.
- \*2: Apretar **\\*M** para cancelar la memoria antes de empezar a efectuar un cálculo con memoria.
- \*2: Prima di eseguire il calcolo con la memoria, premere il **\*M** per azzerare quest'ultima.
- \*2: Tryck ned **\\*M** för att rensa minnet innan räkning med minnet påbörjas.
- \*2: Druk op **\\*M** om het geheugen te wissen, alvorens u begint met het maken van een geheugenberekening.
- \*2: Paina \\M\muistin tyhjentämiseksi ennen muistilaskennan aloittamista.
- \*2: Нажмите клавишу  $\sqrt{\text{m}}$  для сброса памяти перед началом вычислений с использованием памяти

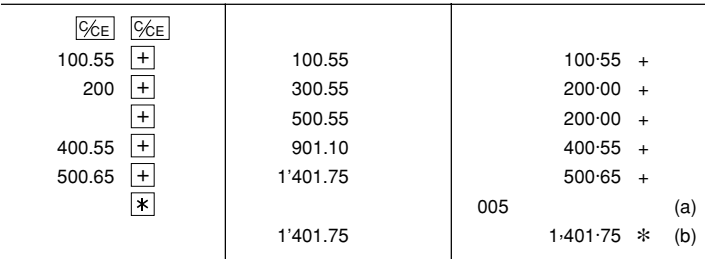

Download from Www.Somanuals.com. All Manuals Search And Download.

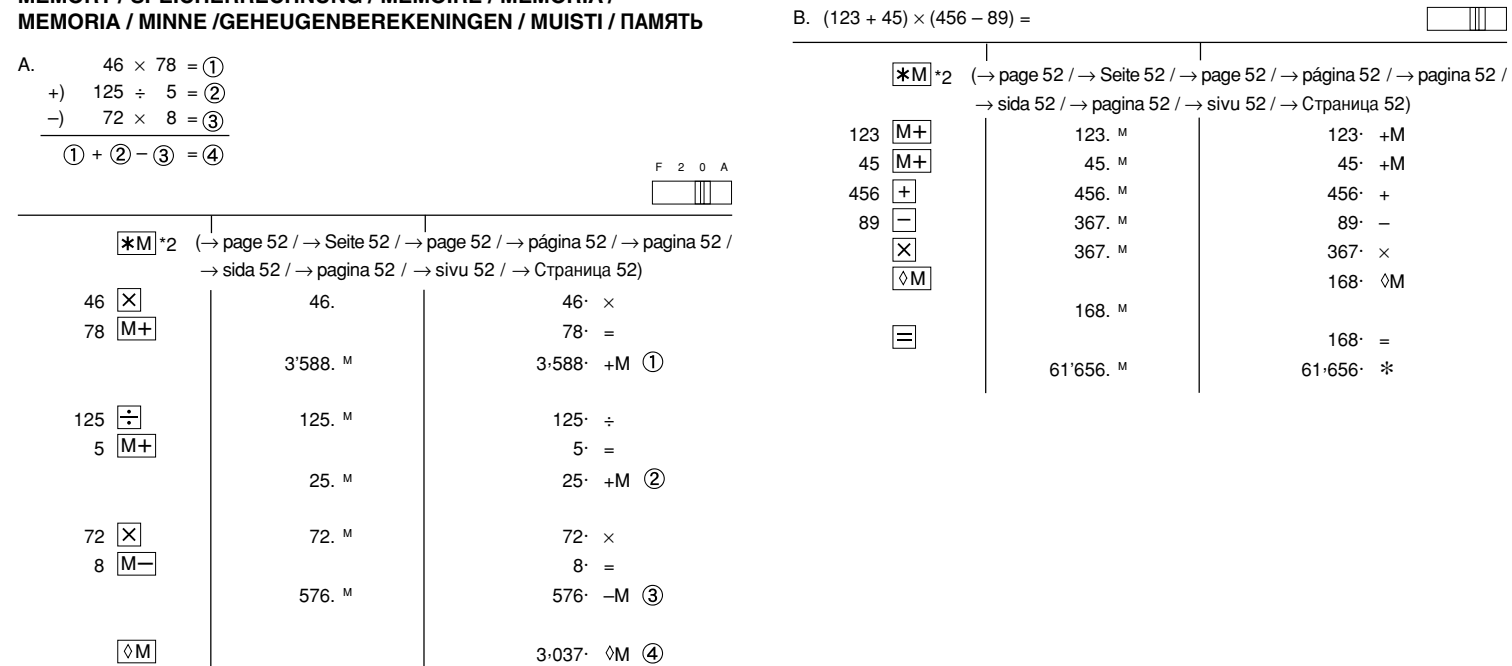

F20A

**MEMORY / SPEICHERRECHNUNG / MÉMOIRE / MEMORIA /**

3'037. <sup>M</sup>

TAX RATE CALCULATIONS / STEUER-BERECHNUNGEN / CALCULS DE TAXE / CÁLCULOS CON EL TIPO DE IMPUESTO / CALCOLI DEL TASSO DI TASSAZIONE / RÄKNING MED SKATTESATSER / BEREKENING VAN BELASTINGTARIEVEN / VEROPROSENTTILASKELMAT / ВЫЧИСЛЕНИЯ С ИСПОЛЬЗОВАНИЕМ НАЛОГОВОЙ СТАВКИ

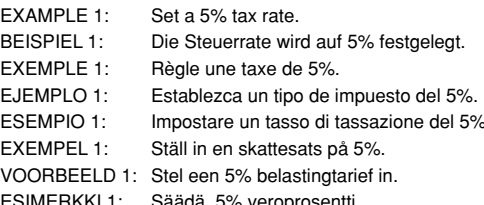

ПРИМЕР 1: Установить 5% налоговую ставку.

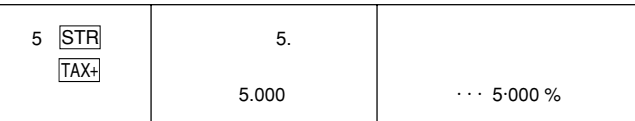

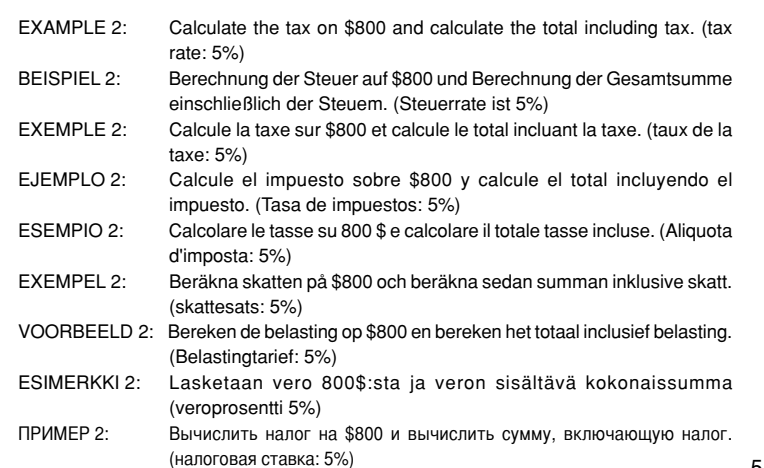

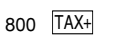

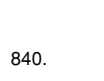

 $800 \cdots$  40 $\cdots$  $840 -$ 

- **EXAMPLE 3:** Perform two calculations using \$840 and \$525, both of which already include tax. Calculate the tax on the total and the total without tax.  $(tax rate: 5%)$
- BEISPIEL 3: Zwei Berechnung mit \$840 und \$525 ausführen, die beide jeweils den Steueranteil enthalten. Berechne die Steuern für die Gesamtsumme und die Gesamtsumme ohne Steuem. (Steuerrate ist  $5%$
- Réalise deux calculs en utilisant \$840 et \$525, les deux incluant déjè  $FXFMPI F.3$ la taxe. Calcule la taxe sur le total et le total sans la taxe. (taux de la taxe: 5%)
- $F.IFMPI$   $O.3$ Realice dos cálculos utilizando \$840 y \$525, los cuales ya incluyen impuesto. Calcule et impuesto sobre el total y el total sin impuesto. (Tasa de impuestos: 5%)
- **ESEMPIO 3:** Eseguire due calcoli usando i valori 840 \$ e 525 \$, entrambi con tasse incluse. Calcolare le tasse che sono incluse nel totale e il totale senza. tasse. (Aliquota d'imposta: 5%)
- **FXFMPFI3:** Utför två beräkningar med \$840 och \$525, vilka båda redan inkluderar skatt. Beräkna skatten på summan samt summan utan skatt. (skattesats: 5%)
- VOORBEELD 3: Voer twee berekeningen uit met \$840 en \$525; beide bedragen zijn inclusief belasting. Bereken de belasting op het totaal en het totaal zonder belasting. (Belastingtarief: 5%)
- **FSIMFRKKI3** Suoritetaan kaksi laskutoimitusta käyttämällä lukuja 840\$ ja 525\$, joista kummassakin on jo vero. Laske vero kokonaissummasta ja ilman veroa oleva arvo (veroprosentti 5%).
- ПРИМЕР З∙ Выполнить два вычисления, используя суммы \$840 и \$525, обе из которых уже включают налог. Вычислить налог на сумму и сумму без налога. (налоговая ставка: 5%)

Download from Www.Somanuals.com/all Manuals Search And Download.

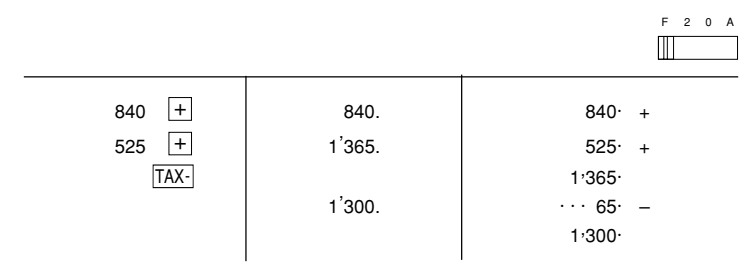

- \* The symbols on the display, such as "TAX+", "TAX–", and "TAX", are abbreviated here.
- \* Die Symbole auf der Anzeige, z.B. "TAX+", "TAX–" und "TAX", werden hier abgekürzt.
- \*Les symboles sur l'affichage, tels que "TAX+", "TAX–" et "TAX" sont abrégés ici.
- \* Los símbolos de la pantalla, tales como "TAX+", "TAX–" y "TAX", están abreviados aquí.
- \* I simboli sul display tipo "TAX+", "TAX–" e "TAX", sono abbreviati qui.
- \*Symbolerna på skärmen, såsom "TAX+", "TAX–" och "TAX", är här förkortade.
- \*De symbolen op het display, zoals "TAX+", "TAX–" en "TAX", zijn hier afgekort.
- \*Näytön symbolit kuten "TAX+", "TAX–" ja "TAX" on lyhennetty tässä.
- \* Символы, отображаемые на дисплее, такие как "TAX+", "TAX–", и "TAX" здесь сокращены.

# MEMO / NOTIZEN / BLOC-NOTES / NOTAS / PROMEMORIA / ANTECKNINGAR / MEMO / MUISTIO / HA 3AMETKY

Download from Www.Somanuals.com. All Manuals Search And Download.

# **SHARP SHARP CORPORATION**

PRINTED IN CHINA / IMPRIMÉ EN CHINE / IMPRESO EN CHINA / OTΠEЧАТАНО В КИТАЕ 02LT(TINSZ0595EHZZ)

Download from Www.Somanuals.com. All Manuals Search And Download.

Free Manuals Download Website [http://myh66.com](http://myh66.com/) [http://usermanuals.us](http://usermanuals.us/) [http://www.somanuals.com](http://www.somanuals.com/) [http://www.4manuals.cc](http://www.4manuals.cc/) [http://www.manual-lib.com](http://www.manual-lib.com/) [http://www.404manual.com](http://www.404manual.com/) [http://www.luxmanual.com](http://www.luxmanual.com/) [http://aubethermostatmanual.com](http://aubethermostatmanual.com/) Golf course search by state [http://golfingnear.com](http://www.golfingnear.com/)

Email search by domain

[http://emailbydomain.com](http://emailbydomain.com/) Auto manuals search

[http://auto.somanuals.com](http://auto.somanuals.com/) TV manuals search

[http://tv.somanuals.com](http://tv.somanuals.com/)